#### OS2ports

How to build open source software with OS2

Using the Buildenvironment of Paul Smedley

Michael Oehlhof

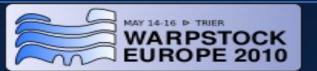

#### Introduction

- Info about me
- Info about Paul Smedley
- Installation of build environment
- Using the build environment
- Linux tools
- Q & A

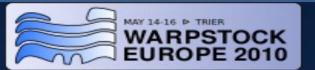

#### Speaker info

#### Michael Oehlhof

- Member of Team OS/2 Ruhr
- Advisor of AMP4eCS/AMPOS2
- Admin of WARPEVENTS.eu/WARPSTOCK.eu

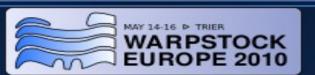

#### Paul Smedley

- OS/2 user since 1993 (started with OS/2 for Windows 2.1)
- Added USB support to Sane in 2005,
- then started working on porting other unix programs.
- Set up a build environment
- Offer his build environment on CD/DVD (2010-03-18)

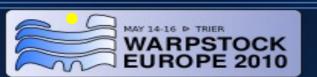

## Installation of the build environment

- Buy the DVD
- Create a volume with drive u: assigned
- Instructions for setup:
  - Installation is only supported to drive u:
  - unzip buildenv\_20100321.zip to u:\
  - run u:\folder.cmd to create a desktop folder

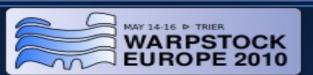

# Installation of the build environment (2)

To share a directory with a drive letter you can use NetDrive for OS/2 3.1.1

http://www.blueprintsoftwareworks.com/netdrive/download.html

1 month evaluation

Order from BMT Micro for \$29

http://www.bmtmicro.com/BMTCatalog/os2/netdrive.html

- Volume → Attach a new volume → U:
- Resource → Mount resource

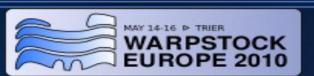

# Installation of the build environment (3)

To share a directory with a drive letter you can also use the Toronto Virtual File System 2.11

Download tvfs211.exe from Hobbes or http://www.os2site.com/sw/drivers/filesystem/index.html

PM interface for TVFS tvfscc10.zip

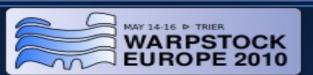

# Installation of the build environment (4)

#### Install to a different drive Change the build scripts

```
folder.cmd u:\ g:\
```

gcc\*.cmd u:\ g:\

gcc\*.cmd u:/ g:/

set\*.cmd u:/ g:/

Change config files in \moztools

config.site\* u:/ g:/

debug.cmd u:/ g:/

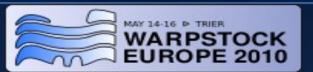

### Using the build environment

#### Building your first command line application:

- Launch a GCC command prompt (4.x suggested)
- change directory to u:\dev\wget-1.12
- type 'ash ./configure --prefix=/out/wget'
- once configure completes, run 'make'
- once make completes, run 'make install'
- wget executables will be found in /out/wget/bin

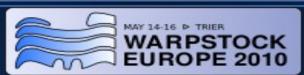

## Using the build environment (2)

Note on run 'make' for wget:

There will be an error building the doc directory

Edit doc\Makefile and change line 599 from TEXI2POD = \$(srcdir)/texi2pod.pl

to

TEXI2POD = perl \$(srcdir)/texi2pod.pl

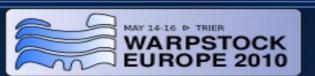

#### Make

- Info about make http://www.gnu.org/software/make/manual/make.html
- Understanding software Installation (configure, make, make install) http://www.codecoffee.com/tipsforlinux/articles/27.html
- The GNU configure and build system http://en.wikipedia.org/wiki/GNU\_build\_system http://de.wikipedia.org/wiki/GNU\_Build\_System

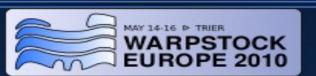

#### **Linux Tools**

Most executables can be found in /bin, /usr/bin Try parameter "--help | more" to get information

- ash / ashnew / bash / ksh / sh command shell
- diff
  create a list of changes between source code

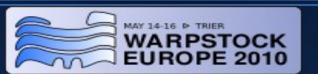

## Linux Tools (2)

- cat, nl, tac, tail, wc type file, with line numbers, reverse, last lines, word count
- cp / mvcopy, move
- rm
  delete recursively quite easily
- grep filter / search

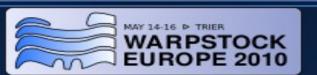

### Linux Tools (3)

- df / du / find disk free, disk usage, find files
- md5sum
  print or check md5 checksums
- tee
  copy stdin to stdout and a file

## **Scripting Languages**

- Perl /perl/perl5
- $\rightarrow$  Version 5.8.0
- → Version 5.10.0
- Python/python26
  - /python26 → Version 2.6.4

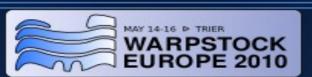

#### How to get source code

- Check out from a repository in the internet
- Repository tools
  - CVS/moztools

- → Version 1.11.2
- SVN / Subversion /subversion
  - $\rightarrow$  Version 1.6.9
- Netlabs repository

- http://svn.netlabs.org/
- Free Software Directory
- http://directory.fsf.org/

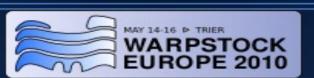

## Where to get the build environment?

- Paul Smedley http://os2ports.smedley.info/index.php?page=BuildEnvDVD
- Mensys
  Special WSE2010 offer

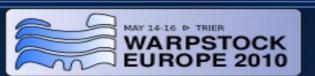

### **Q & A**

Your Questions

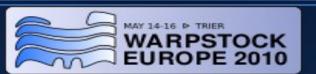

#### Thank you for very much for your attention

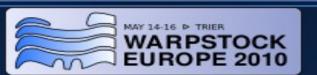